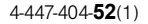

# **SONY**

# Цифров фотоапарат Ръководство с инструкции

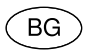

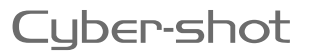

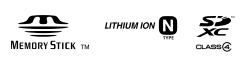

**AVCHO HOMI** 

DSC-WX60/WX80/WX200

# **Научете повече за вашия фотоапарат ("Упътване за потребителя на Cyber-shot")**

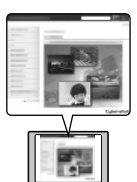

"Упътване за потребителя на Cyber-shot" е онлайн ръководство. Обърнете се към него за подробни инструкции относно многобройните функции на фотоапарата.

- 1 Влезте в Интернет страницата за поддръжка на Sony. http://www.sony.net/SonyInfo/Support/
- 2 Изберете вашата държава или регион.
- 3 Потърсете името на модела на вашия фотоапарат в страницата за поддръжка.
	- Проверете името на модела от долната страна на вашия фотоапарат.

# **Проверка на приложените артикули**

Цифрата в скоби показва броя на частите.

- Фотоапарат (1)
- Акумулаторна батерия NP-BN (1)

(Тази акумулаторна батерия не може да бъде използвана с

фотоапарат, към който има приложена батерия NP-BN1.)

- Микро USB кабел (1)
- Променливотоков адаптер AC-UB10/UB10B/UB10C/UB10D (1)
- Захранващ кабел (не е приложен за моделите за САЩ и Канада) (1)
- Ремък за китката (1)
- Ръководство с инструкции (това ръководство) (1)

# Бележка на потребителя

Моделът и серийният номер са отбелязани от долната страна на устройството. Запишете серийния номер на мястото, оставено по-долу. Ползвайте тези номера винаги, когато ви се наложи да се свържете с представител на Sony относно този продукт.

Модел №. DSC-WX60/DSC-WX80/DSC-WX200

Сериен №.

Модел №. AC-UB10/AC-UB10B/AC-UB10C/AC-UB10D Сериен  $N_2$ .

# **ПРЕДУПРЕЖДЕНИЕ**

**За да намалите риска от пожар или токов удар, не излагайте устройството на дъжд или влага.**

# **ВАЖНИ МЕРКИ ЗА БЕЗОПАСНОСТ - ЗАПАЗЕТЕ ТЕЗИ ИНСТРУКЦИИ ОПАСНОСТ ЗА ДА НАМАЛИТЕ РИСКА ОТ ПОЖАР ИЛИ ТОКОВ УДАР, ВНИМАТЕЛНО СЛЕДВАЙТЕ ТЕЗИ ИНСТРУКЦИИ**

Ако формата на щекера не съвпада с контакта от мрежата от 220 V, използвайте преходник с подходяща форма за контактите във вашата мрежа.

# **ВНИМАНИЕ**

#### [ **Батерия**

Ако не боравите правилно с батерията, тя може да експлодира, да причини пожар или дори химически изгаряния. Съблюдавайте следните мерки.

• Не разглобявайте батерията.

- Не удряйте и не излагайте батерията на сътресения или подобни като например удари; не я изпускайте или настъпвайте.
- Внимавайте да не дадете батерията накъсо и не позволявайте контакт на терминалите с метални предмети.
- Не излагайте батерията на изключително високи температури нал 60°С като например на въздействието на пряка слънчева светлина; не оставяйте батерията в автомобил, паркиран на слънце.
- Не изгаряйте или изхвърляйте батерията в огън.
- Не работете с повредени или протекли литиево-йонни батерии.
- Уверете се, че сте заредили батерията, като използвате оригинално зарядно устройство за батерии на Sony или устройство, което може да зарежда тази батерия.
- Не допускайте малки деца да си играят с батерията.
- Пазете батерията суха.
- Подменяйте батерията единствено със същия или еквивалентен вид, препоръчан от Sony.
- Изхвърляйте използваните батерии в съответствие с указанията в инструкциите.

#### [ **Променливотоков адаптер**

Свържете променливотоковия адаптер към най-близкия контакт от електрическата мрежа. Ако се получи проблем, докато използвате променливотоковия адаптер, незабавно изключете захранването, като издърпате щекера от мрежата от 220 V.

Захранващият кабел, ако такъв е приложен, е проектиран специално за употреба само с този фотоапарат и не бива да се използва с друго оборудване.

# **За потребители в Европа**

# $\epsilon$

С настоящето Sony Corporation декларира, че този цифров фотоапарат модел DSC-WX80/DSC-WX200 отговаря на съществените изисквания и останалите условия на директива 1999/5/ЕC. Подробности могат да бъдат намерени на следния Интернет адрес: http://www.compliance.sony.de

# [ **Забележка за потребители от страните, които прилагат директивите на Европейския съюз.**

Този продукт е произведен от или от името на Sony Corporation, 1-7-1 Konan Minato-ku Токио, 108-0075 Япония. Отправяйте въпросите, касаещи съответствието на продукта със законодателството на Европейския съюз, към упълномощения представител Sony Deutschland GmbH, Hedelfinger Strasse 61, 70327 Щутгарт, Германия. За въпроси, свързани със сервиза и гаранцията, моля, обърнете се към адресите в съответните сервизни или гаранционни документи.

Този продукт е изпитан и отговаря на изискванията на ЕМС директивата за използване на свързващи кабели, по-къси от 3 метра.

### [ **Внимание**

Възможно е електромагнитни полета с определена честота да повлияят на звука и картината на устройството.

### [ **Забележка**

Ако статично електричество или електромагнетизъм причини прекъсване на операцията по трансфер на данни, рестартирайте програмата или изключете и отново включете комуникационния кабел (USB и др.).

# [ **Изхвърляне на стари електрически и електронни уреди (приложимо в Европейския съюз и други Европейски страни със системи за разделно събиране на отпадъци)**

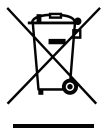

Този символ върху устройството или върху неговата опаковка показва, че този продукт не трябва да се третира като домакински отпадък. Вместо това той трябва да бъде предаден в съответния събирателен пункт за рециклиране на електрически и електронни уреди. Като предадете този продукт на правилното място, вие ще помогнете за предотвратяване на негативните последствия за околната среда и човешкото здраве, които биха възникнали при изхвърлянето му на неподходящо място.

Рециклирането на материалите ще спомогне да се съхранят природните ресурси. За подробна информация относно рециклирането на този продукт можете да се обърнете към местната градска управа, фирмата за събиране на битови отпадъци или магазина, откъдето сте закупили продукта.

# [ **Изхвърляне на изтощени батерии (приложимо за страните от Европейския съюз и други европейски страни със системи за разделно събиране на отпадъци)**

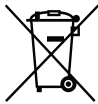

Този символ на батерията или на нейната опаковка показва, че този продукт не трябва да се третира като домакински отпадък. При някои видове батерии този символ може да е в комбинация със символ на химичен елемент. Символите на химичните елементи за живака (Hg) или оловото (Pb) се добавят, ако батерията съдържа повече от 0.0005% живак или 0.004% олово.

Като предадете батерията на правилното място, вие ще помогнете за предотвратяване на негативните последствия за околната среда и човешкото здраве, които биха възникнали при изхвърлянето й на неподходящо място. Рециклирането на материалите ще спомогне да се съхранят природните ресурси.

В случай, че поради мерки за безопасност или интегритет на данните продуктът трябва постоянно да бъде свързан с батерията, то отстраняването на батерията от устройството трябва да се извършва единствено в квалифициран сервиз. За да се уверите, че батерията ще бъде правилно изхвърлена, предайте я в пункт за рециклиране на електрическо и електронно оборудване, когато животът й изтече.

Относно всички други видове батерии, моля, прегледайте частта относно безопасното сваляне на батериите от продукта.

Предайте батерията в пункт за рециклиране на изтощени батерии.

За подробна информация относно рециклирането на този продукт можете да се обърнете към местната градска управа, фирмата за събиране на битови отпадъци или магазина, откъдето сте закупили продукта.

# **Упътване за частите**

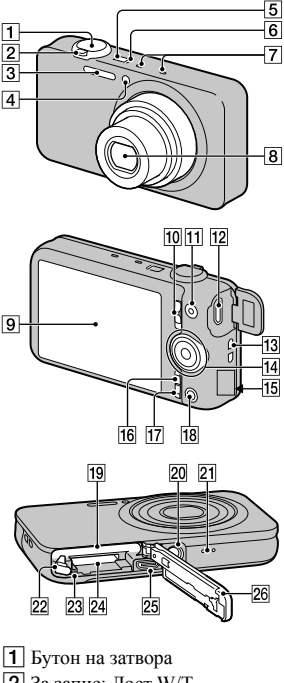

 $[2]$  За запис: Лост W/T (Приближаване) За преглед: Лост (Индекс)/Бутон (Приближение при

възпроизвеждане)

3 Светкавица

**4** Лампичка на таймера за<br>самоснимачка/Лампичка за разпознаване на усмивка/ Помощна лампичка за автофокус

- **5** Бутон ON/OFF (Захранване)
- 6 Лампичка за зареждането
- 7 Микрофон
- 8 Обектив
- **9** LCD екран
- 10 Ключ за смяна на режима
- (Снимки)/ (Широкообхватна панорама)/ (Видеоклип)
- **П1** Бутон MOVIE (Видеоклип)
- 12 Мулти/Микро USB терминал\*
- 13 Кукичка за ремъка за китката
- 14 Контролен диск
- **15** Wi-Fi приемник (вграден) (само за DSC-WX80/WX200)
- **16** Бутон MENU
- 17 Бутон ? (Упътване във фотоапарата/Изтриване)
- П8 Бутон (Възпроизвеждане)
- 19 Гнездо за поставяне на батерията
- 20 Гнездо за статив
	- Използвайте статив и винт, чиято дължина е по-малка от 5.5 mm. Ще бъде невъзможно да закрепите стабилно фотоапарата към статив, ако използвате подълъг винт и може да повредите устройството.
- 21 Говорител
- 22 Лост за изваждане на батерията
- 23 Лампичка за лостъп
- 24 Гнездо за карта-памет
- 25 НDMI микро жак
- 26 Капаче на отделението за батерията/картата-памет \* Поддържа Микро USB-съвместимо устройство.

# **Поставяне на батерията**

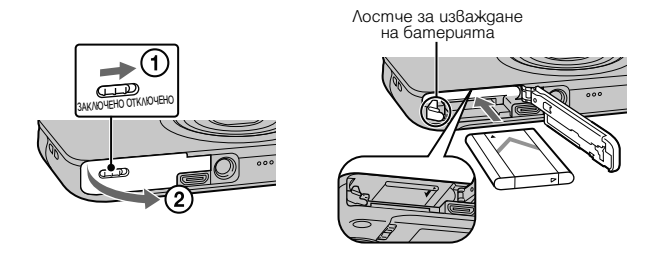

1 Отворете капачето.

# 2 Поставете батерията.

- Поставете батерията, както е показано на илюстрацията, като натискате лостчето за изваждане на батерията. Уверете се, че лостчето за изваждане на батерията се заключва след като поставите батерията.
- Ако затворите капачето и батерията не е поставена правилно, това може да повреди фотоапарата.

# **Зареждане на батерията**

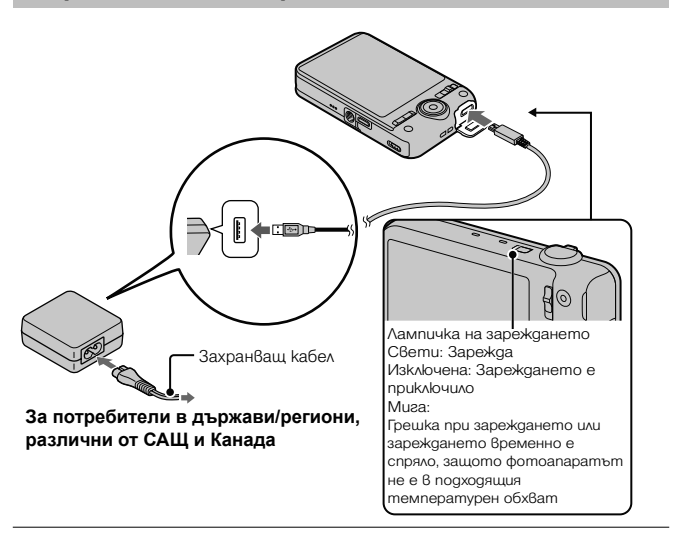

- 1 Свържете фотоапарата <sup>и</sup> променливотоковия адаптер (приложен в комплекта), като използвате микро USB кабела (приложен в комплекта).
- 2 Свържете променливотоковия адаптер към мрежата от 220 V.

Лампичката на зареждането светва в оранжево и зареждането започва.

- Изключете фотоапарата, докато зареждате батерията.
- Можете да зареждате батерията дори когато тя е частично заредена.
- Ако лампичката на зареждането мига, а зареждането не е приключило, извадете и отново поставете батерията.

#### **Забележки**

- Когато лампичката на зареждането на фотоапарата мига, дори ако променливотоковият адаптер е свързан към мрежата от 220 V, това означава, че зареждането временно е спряло, защото температурата е извън препоръчителния обхват. Когато температурата се върне в подходящия обхват, зареждането отново се активира. Препоръчваме ви да зареждате батерията при температура на околната среда между 10°С и 30°С.
- Възможно е батерията да не се зареди ефективно, ако терминалите й са замърсени. В този случай почистете внимателно зацапването от терминалите на батерията, като използвате мека почистваща кърпичка или памуче.
- Свържете променливотоковия адаптер (приложен в комплекта) към найблизкия стенен контакт. Ако при използването на променливотоковия адаптер забележите неизправност, незабавно изключете щекера от мрежата, за да прекъснете захранването.
- Когато зареждането приключи, изключете променливотоковия адаптер от мрежата от 220V.
- Уверете се, че използвате само оригинални батерии, микро USB кабел (приложен в комплекта) и променливотоков адаптер (приложен в комплекта) с марката Sony.

# <sup>x</sup> **Време за зареждане (Пълно зареждане)**

Времето за зареждане е прибл. 115 минути, когато използвате променливотоков адаптер (приложен в комплекта).

#### **Забележки**

• Стойността по-горе показва времето, необходимо за зареждане на напълно изтощена батерия при температура на околната среда около 25°С. Възможно е зареждането да отнеме повече време в зависимост от обстоятелствата и от условията, при които използвате устройството.

# <sup>x</sup> **Зареждане чрез включване към компютър**

Можете да зареждате батерията, като свържете фотоапарата към компютър, използвайки USB кабела.

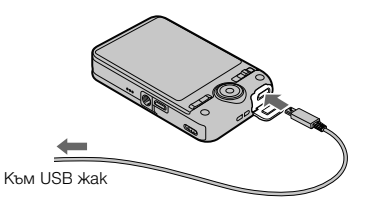

#### **Забележки**

- Когато зареждате с помощта на компютър, обърнете внимание на следното:
	- Ако свържете фотоапарата към преносим компютър, който не е включен към мрежата от 220 V, батерията на компютъра може да се изтощи. Не зареждайте фотоапарата дълго време.
	- Не включвайте/изключвайте или рестартирайте компютъра, както и не го възстановявайте от режим заспиване, докато между него и фотоапарата е осъществена USB връзка. Фотоапаратът може да се повреди. Изключете фотоапарата и компютъра преди да включите/изключите или рестартирате компютъра, или да възстановите работата му от режим sleep.
	- Sony не дава гаранции за зареждането, ако използвате компютри, които са сглобявани в домашни условия или преправяни такива.

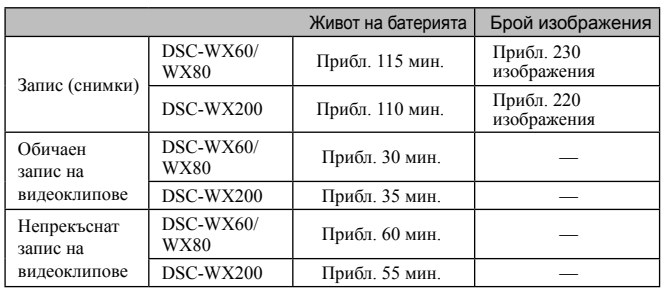

# <sup>x</sup> **Живот на батерията и брой изображения, които можете да запишете и прегледате**

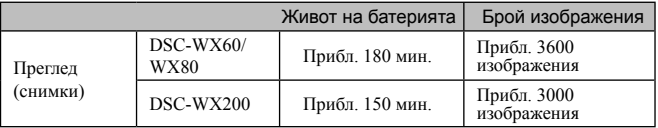

#### **Забележки**

- Броят изображения, които можете да запишете, указан по-горе, се отнася за случаите, когато записвате с напълно заредена батерия. Реалният брой може да е по-малък в зависимост от условията.
- Броят на изображенията, които можете да запишете, се отнася за запис при следните условия:
	- Когато използвате Sony "Memory Stick PRO Duo" (Mark2) носител (продава се отделно).
	- Когато използвате напълно заредена батерия при температура на околната среда 25°С. – [Disp. Resolution]: [Standard] (само за DSC-WX200)
- Броят изображения, указан в "Запис (снимки)", се основава на стандарта CIPA и е приложим за запис на снимки при следните условия:
	- (CIPA: Camera & Imaging Products Association)
	- Когато DISP (Настройка на дисплея) е зададен в положение [ON].
	- При запис на всеки 30 секунди.
	- При често превключване на функцията за отдалечаване/приближаване от края W към края Т.
	- При използване на светкавицата на всеки 2 снимки.
	- Когато включвате и изключвате захранването на всеки 10 снимки.
- Животът на батерията за видеоклипове се основава на стандарта CIPA и се отнася за запис при следните условия:
	- Качество на видеоклипа: AVC HD HQ
	- Обичаен запис на видеоклипове: Показва като насока приблизителното време за запис, когато неколкократно стартирате/спирате запис, използвате опцията за приближение, включвате/изключвате фотоапарата и др.
	- Непрекъснат запис на видеоклипове: Животът на батерията е изчислен за непрекъснат запис, до достигане на времевото ограничение за записа (29 минути) и последващо повторно натискане на бутона MOVIE (видеоклип). Функциите за запис, като например функцията за приближение, не работят.

# ■ Захранване

Когато използвате променливотоков адаптер и микро USB кабел (приложени в комплекта), можете да захранвате фотоапарата от мрежата от 220 V.

Можете да прехвърляте снимки на компютъра без да се притеснявате, че зарядът на батерията ще се изразходва, като свържете фотоапарата към компютъра, използвайки микро USB кабела.

В допълнение, можете да използвате променливотоковия адаптер AC-UD10 (продава се отделно) за да захранвате устройството, докато снимате.

#### **Забележки**

- Когато фотоапаратът е свързан към компютър или към мрежата от 220 V фотоапарата само когато той е в режим на възпроизвеждане. Ако фотоапаратът е в режим на запис или ако променяте настройките му, до него няма да достигне захранване от мрежата, дори ако сте го свързали чрез микро USB кабела.
- Ако свържете фотоапарата и компютъра, използвайки микро USB кабела, докато фотоапаратът е в режим на възпроизвеждане, дисплеят се променя от екран за възпроизвеждане в екран за осъществена USB връзка. Натиснете бутона (Възпроизвеждане), за да превключите към екрана за възпроизвеждане.

# **Поставяне на картата-памет (продава се отделно)**

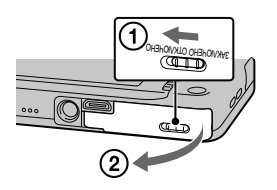

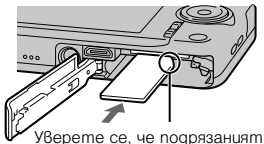

ъгъл на картата-памет е насочен в правилната посока.

1 Отворете капачето.

# $2$  Поставете картата-памет (продава се отделно).

- Поставете картата-памет, докато щракне, като насочите подрязания й край напред, както е показано на илюстрацията.
- $3$  Затворете капачето.

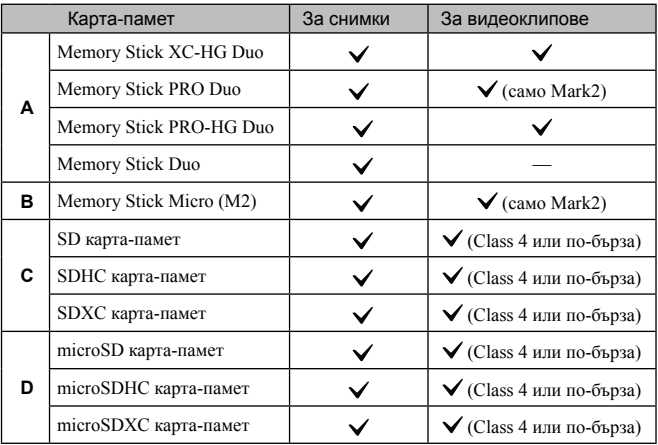

# <sup>x</sup> **Карти-памет, които можете да използвате**

- В това ръководство продуктите в таблицата се определят с общото название както следва:
	- **A**: "Memory Stick Duo" носител
	- **B**: "Memory Stick Micro" носител
	- **C**: SD карта
	- **D**: microSD карта-памет

# **Забележки**

• Когато използвате "Memory Stick Micro" носител или microSD карта-памет заедно с устройството, се уверете, че поставяте носителя в подходящ адаптер.

# <sup>x</sup> **За да извадите картата-памет/батерията**

Карта-памет: Натиснете картата веднъж, за да я извадите.

Батерия: Плъзнете лостчето за изваждане на батерията. Внимавайте да не изпуснете батерията.

# **Забележки**

• Никога не вадете картата-памет/батерията, докато лампичката за достъп (стр. 9) свети. Това може да причини повреда на данните с изображенията в каратапамет/вградената памет.

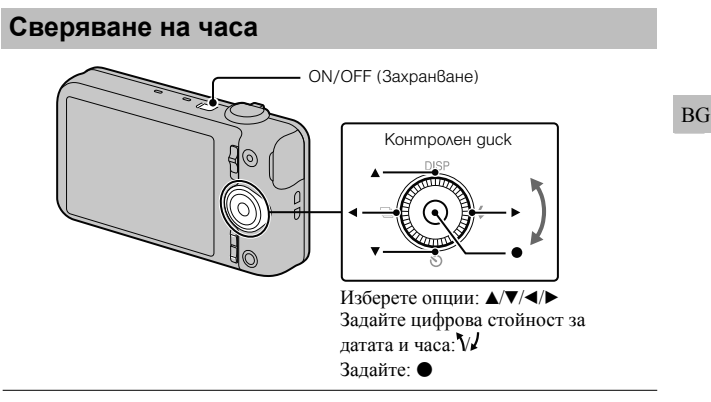

# 1Натиснете бутона ON/OFF (Захранване).

Настройката за дата и час се извежда, когато включите фотоапарата за първи път.

- Възможно е включването на захранването и активирането на операция да отнеме известно време.
- 2 Изберете желания език.
- $3$  Изберете желаната географска област, като следвате инструкциите на екрана, след това натиснете • на контролния диск.
- 4 Задайте [Date & Time Format], [Daylight Savings] или [Summer Time] и [Date & Time], след това изберете  $[OK] \rightarrow [OK]$ .

• Полунощ се обозначава като 12:00 АМ, а 12 часа по обед – като 12:00 РМ.

# $5$  Следвайте инструкциите на екрана.

- Зарядът на батерията се изразходва по-бързо, когато:
	- [Disp. Resolution] е зададен в положение [High] (само за DSC-WX200).

# **Запис на снимки/видеоклипове**

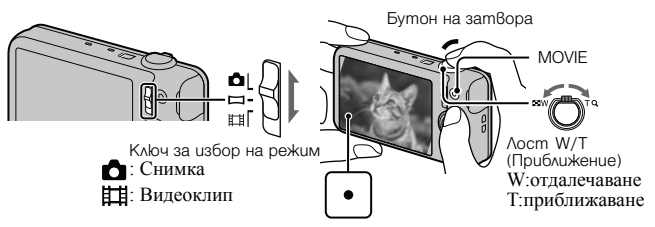

# **Запис на снимки**

1 Натиснете бутона на затвора наполовина, за да фокусирате.

Когато изображението е на фокус, се чува кратък звуков сигнал и индикаторът • светва.

2 Натиснете бутона на затвора докрай, за да запишете изображение.

# **Запис на видеоклипове**

- 1 Натиснете бутона MOVIE (Видеоклип), за да започнете запис.
	- Използвайте лоста W/T (приближение), за да промените скалата.
	- Натиснете бутона на затвора, за да запечатате кадър, докато продължавате да записвате видеоклип.

2 Натиснете отново бутона MOVIE, за да спрете записа.

#### **Забележки**

- Ако използвате функцията за приближение, докато записвате видеоклип, звукът от движението на обектива и операцията с лостчето може да се запише. Възможно е да се запише и звукът от сработването на бутона MOVIE, когато го натискате, за да спрете записа.
- Обхватът при запис на панорамни изображения може да е по-малък в зависимост от обекта или начина на снимане. Ето защо, дори когато сте задали опцията [360°] за панорамен запис, заснетото изображение може да е по-малко от 360 градуса.
- Можете да извършвате непрекъснат запис в рамките на приблизително 29 минути, ако настройките на фотоапарата са зададени във фабричните им стойности и когато температурата е 25°С. Когато записът приключи, можете пак да го стартирате, като натиснете бутона на затвора. В зависимост от температурата е възможно записът автоматично да спре, за да защити фотоапарата от повреда.

# **Преглед на изображения**

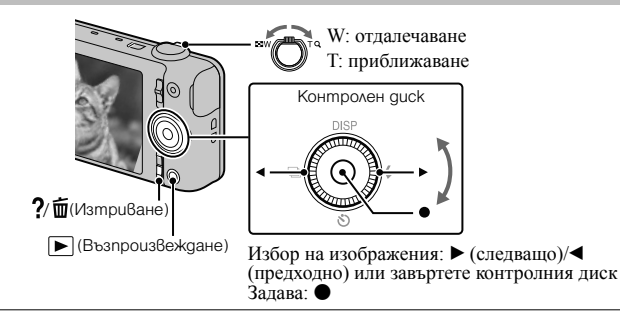

# 1 Натиснете бутона ▶ (Възпроизвеждане).

• Когато възпроизвеждате с този фотоапарат изображения от картатапамет, записани с други фотоапарати, се извежда регистрационният екран за данни на файловете.

# <sup>x</sup> **Избор на следващо/предходно изображение**

Изберете изображение, като натиснете ► (следващо)/ (предходно) на контролния диск или като го завъртите. За да преглеждате видеоклипове, натиснете • в центъра на контролния диск.

# **Изтриване на изображение**

 $\odot$  Натиснете бутона ? $\bar{\mathfrak{m}}$  (Изтриване).  $2$  Изберете [This Image] с помощта на  $\blacktriangle$  на контролния диск; после натиснете  $\blacktriangleright$ .

# <sup>x</sup> **Връщане към запис на изображения**

Натиснете бутона на затвора наполовина.

# **Упътване във фотоапарата**

Този фотоапарат притежава вградено упътване за различните функции. Това ви позволява да търсите из функциите на фотоапарата в зависимост от вашите нужди.

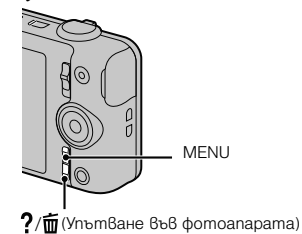

- 1 Натиснете бутона MENU.
- 2 Изберете желаната опция <sup>в</sup> менюто, след това натиснете бутона ? б (Упътване във фотоапарата).

Извежда се упътване за съответната опция.

• Можете да търсите функция по ключова дума или икона, като натиснете бутона ?/ $\overline{\mathbb{m}}$  (Упътване във фотоапарата), докато екранът на менюто не е изведен.

# **Представяне на другите функции**

Работейки с контролния диск или бутона MENU на фотоапарата, вие можете да управлявате и другите функции на фотоапарата, докато записвате или възпроизвеждате. Този фотоапарат притежава Упътване за функции, което ви позволява лесно да избирате измежду тях. Можете да използвате други функции, докато упътването е изведено.

Контролен диск **REC Mor DISF** Inte ligent Auto FASY  $\frac{4:3}{1:1}$ **OEV** ⊡ы MENU

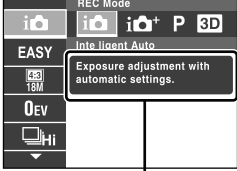

Упътване за функции

# <sup>x</sup> **Контролен диск**

DISP (Настройки на екранния дисплей): Позволява ви да променяте екранния дисплей.

(Самоснимачка): Позволява ви да използвате самоснимачката.

**[**]] (Настройки за непрекъснат запис): Позволява ви да използвате режима за запис на поредица изображения.

 $\sharp$  (Светкавица): Позволява ви да избирате режима на светкавицата, когато снимате.

Централен бутон (Проследяващ фокус): Фотоапаратът проследява обекта и автоматично фокусира върху него, дори той да се движи.

# <sup>x</sup> **Опции в менюто**

# **Запис**

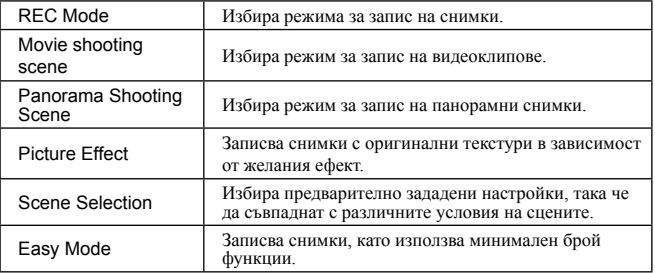

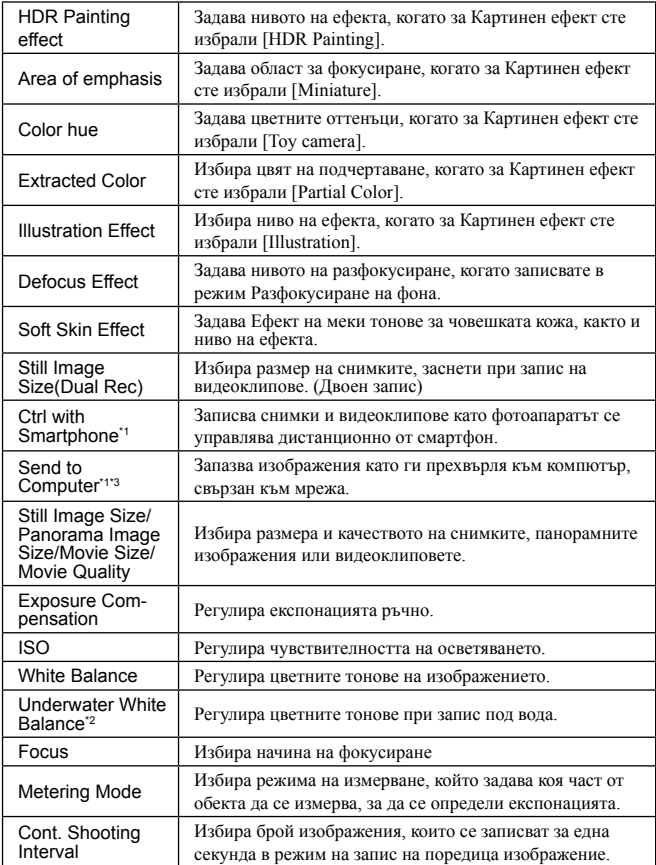

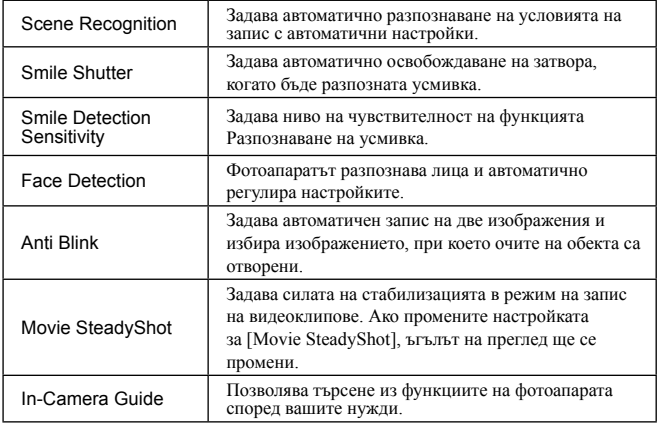

BG

23 BG

\*1 Само за DSC-WX80/WX200 \*2 Само за DSC-WX200 \*3 Извежда се само когато е поставена карта-памет

# **Преглед**

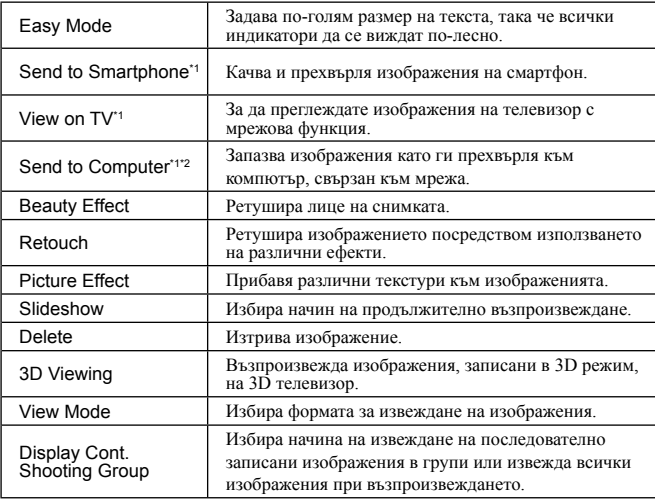

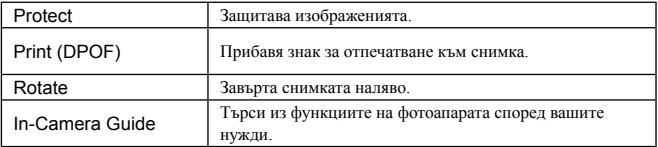

\*<sup>1</sup>Само за DSC-WX80/WX200

\*<sup>1</sup>Само за DSC-WX80/WX200<br>\*<sup>2</sup>Извежда се само когато е поставена карта-памет

# $\blacksquare$  **Опции с настройки**

Ако натиснете бутона MENU, докато записвате или възпроизвеждате, опцията (Настройки) се предоставя като последен избор. Можете да промените настройките по подразбиране в екрана (Настройки).

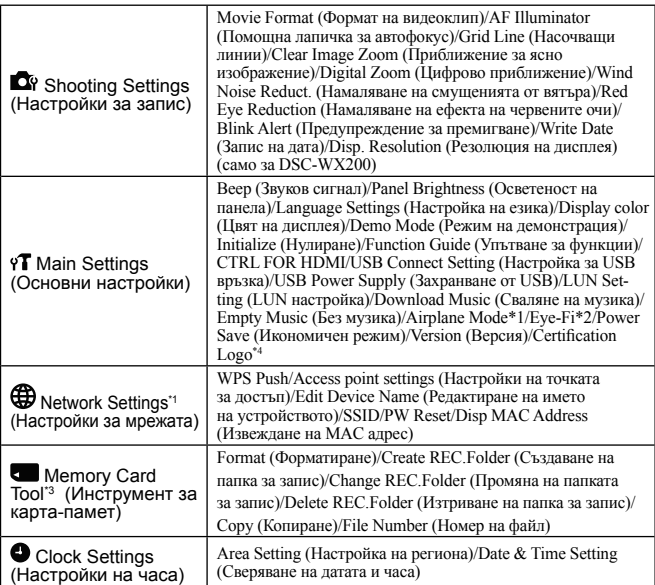

\*1 Само за DSC-WX80/WX200.

\*2 Извежда се само когато е поставена Eye-Fi карта.

\*<sup>3</sup>Ако не сте поставили карта-памет, ще се изведе индикацията () (Инструмент

за вградена памет) и можете да избирате само [Format].

\*4 Само за отвъдокеанския модел DSC-WX200.

# **Функции на "PlayMemories Home"**

Софтуерът "PlayMemories Home" ви позволява да прехвърляте снимки и видеоклипове на вашия компютър и да ги използвате.

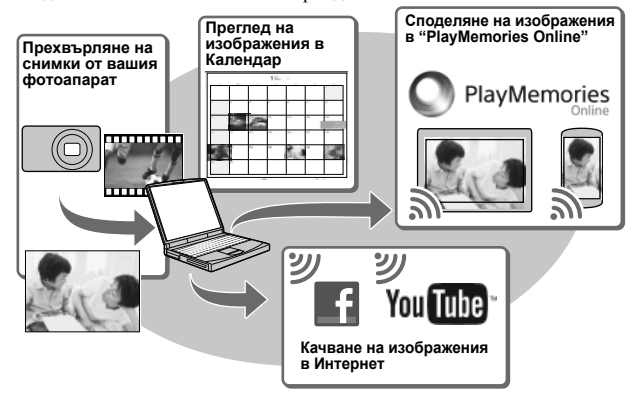

z **Сваляне на "PlayMemories Home" (само за Windows)** Можете да свалите "PlayMemories Home" от следния Интернет адрес: **www.sony.net/pm** 

#### **Забележки**

- За да инсталирате "PlayMemories Home" ви е необходима Интернет връзка.
- За да използвате "PlayMemories Online" или друга мрежова услуга, ви е необходима Интернет връзка. Възможно е "PlayMemories Online" или друга мрежова услуга да не са налични в някои държави или региони.
- Приложението "PlayMemories Home" не е съвместимо с Mac. Използвайте приложенията, които са инсталирани на Mac компютъра. За подробности вижте следната Интернет страница:

http://www.sony.co.jp/imsoft/Mac/

# <sup>x</sup> **Инсталиране на "PlayMemories Home" на компютър**

1 Като използвате Интернет браузъра на вашия компютър, посетете следния адрес и след това щракнете върху [Install]  $\rightarrow$  [Run].

www.sony.net/pm

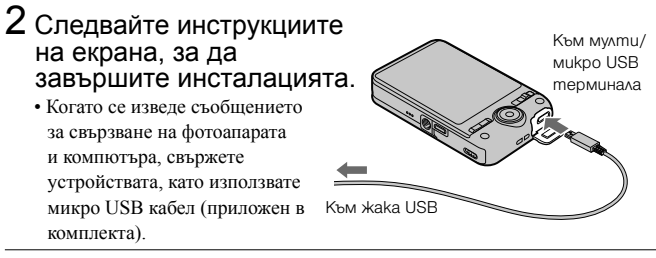

# <sup>x</sup> **Преглед на "PlayMemories Home Help Guide" (Помощно упътване за PlayMemories Home)**

За подробности относно начина на използване на софтуера "PlayMemories Home", вижте "PlayMemories Home Help Guide" (Помощно упътване за Play-Memories Home).

- 1 Щракнете два пъти върху иконата [PlayMemories Home Help Guide] на десктопа.
	- За да използвате "PlayMemories Home Help Guide" (Помощно упътване за PlayMemories Home) от началното меню: Щракнете [Start] → [All Programs] → [PlayMemories Home] → [Play-

Memories Home Help Guide].

• За подробности относно "PlayMemories Home" вижте "Упътване за потребителя на Cyber-shot" (стр. 2) или следната Интернет страница за поддръжка на PlayMemories Home (само на английски): http://www.sony.co.jp/pmh-se/

# **Брой снимки, които можете да запишете, и време за запис на видеоклипове**

Възможно е броят на снимките и времето за запис да се различават в зависимост от условията на запис и картата-памет.

# **• Снимки**

(Мерни единици: Изображения)

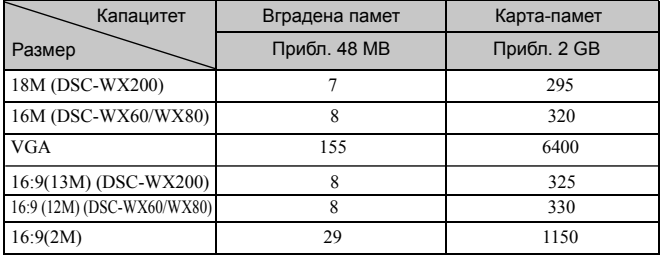

# **Видеоклипове**

Таблицата по-долу показва приблизителното максимално време за запис. Това са общите времена за всички файлове с видеоклипове. Непрекъснатият запис е възможен за около 29 минути (ограничения според техническите характеристики на продукта). За видеоклипове с формат MP4 (12M), непрекъснат запис е възможен в продължение на 15 минути (с ограничение от 2 GB размер на файла).

(h (час), m (минути))

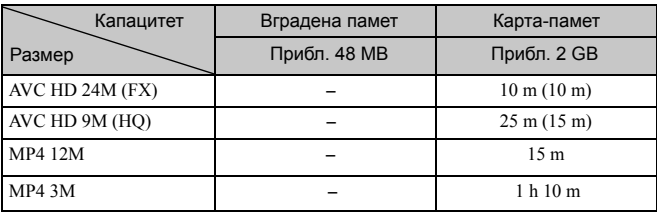

Цифрите в скоби означават минималното време за запис.

• Времето за запис на видеоклипове се различава, защото фотоапаратът притежава VBR (Variable Bit Rate), който автоматично регулира качеството на изображението спрямо сцената. Когато записвате бързо-движещ се обект, изображението е по-ясно, но времето за запис е по-кратко, защото се изисква повече памет за записа. Времето за запис също се различава в зависимост от условията на записа, обекта или настройките за размер/качество на изображението.

# **Забележки относно използването на фотоапарата**

#### **Функции, които са вградени в този фотоапарат**

- Това ръководство описва всяка от функциите на 1080 60i-съвместими устройства и 1080 50i-съвместими устройства. За да проверите дали вашият фотоапарат е 1080 60i или 1080 50i-съвместимо устройство, проверете от долната страна на фотоапарата за следните маркировки. 1080 60i-съвместимо устройство: 60i 1080 50i-compatible device: 50i
- Не гледайте триизмерни изображения, записани с този фотоапарат, на 3D-съвместими монитори, продължително време.
- Когато гледате триизмерни изображения, записани с този фотоапарат, на 3D-съвместими монитори, може да изпитате дискомфорт като например напрежение, умора или виене на свят. Sony препоръчва спазването на редовни почивки, когато гледате 3D изображения. Продължителността и честотата на необходимите почивки зависят от нуждите на отделния потребител. Вие трябва да прецените най-подходящите интервали за себе си. Ако усетите дискомфорт, преустановете гледането на 3D изображения, докато неразположението ви отмине; консултирайте се с лекар, ако сметнете това за необходимо. Също така, запознайте се с инструкциите за употреба на устройството или софтуера, които използвате с този фотоапарат. Зрението на малките деца (особено на тези под 6-годишна възраст) все още е в процес на развитие. Консултирайте се с педиатър или очен лекар преди да позволите на деца си да гледат 3D изображения, и се уверете, че децата ви спазват гореописаните предпазни мерки.

#### **Употреба и грижи**

Избягвайте грубо боравене, разглобяване, модификации, сътресения или удари като например блъскане, изпускане или настъпване. Особено внимателни бъдете с обектива.

#### **Забележки относно записа/възпроизвеждането**

- Преди да започнете запис направете пробен запис, за да се уверите, че фотоапаратът работи правилно.
- Този фотоапарат не е устойчив на прах, влага и вода.
- Избягвайте съприкосновение на фотоапарата с вода. Ако във вътрешността на устройството попадне вода, това може да причини неизправност. В някои случаи фотоапаратът не може да бъде поправен.
- Не насочвайте фотоапарата директно към слънцето или друг ярък обект, защото това може да причини повреда.
- Ако в устройството се кондензира влага, отстранете влагата преди да използвате фотоапарата.

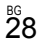

• Не тръскайте и не улряйте фотоапарата. Освен повреда и невъзможност за запис. подобни действия могат да направят носителя на запис неизползваем или да причинят повреда на данните за изображенията.

#### **Не използвайте/съхранявайте фотоапарата на следните места**

• На изключително горещи, студени или влажни места

На места като вътрешността на автомобил, паркиран на слънце, защото е възможно корпусът на фотоапарата да се обезцвети или деформира, и това може да причини повреда.

- На места, които са обект на осветяване от директна слънчева светлина или са подложени на влиянието на топлинни източници Възможно е корпусът на фотоапарата да се обезцвети или деформира, и това може да предизвика повреда.
- На места, които са подложени на вибрации и сътресения
- Близо до места, които излъчват силни радиовълни или радиация, или на места със силни магнитни полета. Ако го направите, фотоапаратът може да не записва или възпроизвежда правилно.
- На прашни или мръсни места

Не позволявайте във вътрешността на фотоапарата да попадне пясък или мръсотия. Това може да доведе до повреда в устройството, а понякога тази повреда не може да бъде отстранена.

#### **Пренасяне**

Не сядайте, докато фотоапаратът се намира в задния ви джоб, защото това може да причини повредата му.

# **Обектив Carl Zeiss (DSC-WX60/WX80)**

Фотоапаратът е оборудван с обектив Carl Zeiss, който е способен да възпроизвежда ясни изображения с изключителен контраст. Обективът на фотоапарата е произведен по стандартите за системата за качество, сертифицирана от Carl Zeiss и е в съответствие със стандартите за качество на Carl Zeiss, Германия.

#### **Забележки за екрана**

Екранът е произведен по високо прецизна технология, така че ефективният брой пиксели е над 99,99%. Възможно е обаче върху екрана да се появят малки черни и/ или ярки петънца (бели, червени, сини или зелени на цвят). Появата на тези петънца е напълно нормална в процеса на снимане и по никакъв начин не влияе на качеството на записаното изображение.

#### **Температура на фотоапарата**

При продължителна употреба е възможно фотоапаратът и батерията да се нагорещят това не е индикация за неизправност.

# **Защитата от прегряване**

В зависимост от температурата на фотоапарата и батерията е възможно да не успеете да запишете видеоклип или е възможно да се активира защитна функция на устройството, която автоматично изключва захранването.

Преди захранването да се изключи или преди да се активира невъзможността за запис на видеоклип, на екрана ще се изведе съобщение. В този случай оставете захранването изключено и изчакайте, докато температурата на фотоапарата и батерията спадне. Ако

включите захранването без да сте оставили фотоапарата и батерията да се охладят, захранването може отново да се изключи или е възможно да не успеете да записвате видеоклиповете.

#### **Зареждане на батерията**

Ако зареждате батерия, която не е използвана дълго време, е възможно да не успеете да я заредите до пълния й капацитет.

Това е следствие от характеристиките на батерията и не е индикация за неизправност. Заредете батерията отново.

#### **Предупреждение за авторски права**

Възможно е телевизионни програми, филми, видео записи и други продукции да бъдат защитени с авторски права. Неразрешеният презапис на такива материали може да противоречи на закона за авторското право.

#### **Не се предоставят компенсации за повреди в съдържанието на записа или за проблеми със записа**

Sony не дължи компенсации, ако поради неизправност на фотоапарата или на носителя записът или възпроизвеждането се окажат невъзможни.

#### **Почистване на корпуса на фотоапарата**

Почиствайте повърхността на фотоапарата с мека кърпа, леко навлажнена с вода, и след това подсушете със суха кърпа. За да предотвратите повреда по повърхността на корпуса:

- Не излагайте фотоапарата на въздействието на химически вещества като например разтворители, бензин, алкохол, кърпички за еднократна употреба, репеленти срещу насекоми, слънцезащитни кремове или инсектициди.

# **Поддръжка на LCD екрана**

- Ако по екрана останат следи от крем за ръце или овлажнител, това може да наруши покритието му. Ако по монитора попадне подобна субстанция, незабавно я почистете.
- Силното натискане със салфетка или друго може да повреди покритието на екрана.
- Ако по екрана на LCD монитора има отпечатъци от пръсти или зацапване, ви препоръчваме внимателно да ги почистите, след което да забършете екрана с чиста мека кърпа.

#### **Забележка за безжичния LAN**

Sony не носи отговорност за повреди, причинени от неразрешен достъп или използване на фотоапарата вследствие на загуба или кражба.

#### **Забележки за изхвърляне/прехвърляне на собствеността на фотоапарата**

За да защитите личните си данни, извършете следните процедури, когато изхвърляте или прехвърляте собствеността на фотоапарата.

- Форматирайте вградената памет (стр. 24), запишете изображения до изчерпване на пълния капацитет на вградената памет като внимавате капачето на обектива да е затворено; след това отново форматирайте вградената памет. Това ще затрудни възстановяването на всякакъв вид данни.
- Нулирайте всички настройки на фотоапарата, като извършите [Initialize]  $\rightarrow$  [All settings] (стр. 24).

# **Технически характеристики**

#### **Фотоапарат**

#### **[Система] (DSC-WX200)**

Устройство за изображения: 7.76 mm (тип 1/2.3) Exmor R CMOS сензор Общ брой пиксели на фотоапарата: Прибл. 18.9 мегапиксела Ефективни пиксели на фотоапарата: Прибл. 18.2 мегапиксела Обектив: Sony G 10х вариообектив  $f = 4.45 - 44.5$  mm  $(25$  mm  $- 250$ mm (35 mm филмов еквивалент)) F3.3 (W) – F5.9 (T) Докато записвате видеоклипове  $(16:9): 27.5$  mm  $- 275$  mm<sup>\*</sup> Докато записвате видеоклипове  $(4:3): 33.5$  mm  $-335$  mm\* \* Когато [Movie SteadyShot] е зададен в положение [Standard]. Стабилизация: Оптична Контрол на експонацията: Автоматична експонация, Избор на сцена Баланс на бялото: Автоматичен, Дневна светлина, Облачно, Флуоресцентно 1/2/3, Изкуствено осветление, Светкавица, Едно натискане Баланс на бялото: Под вода Формат на файловете: Снимки: JPEG (DCF, Exif, MPF Baseline)-съвместим, DPOFсъвместим Триизмерни снимки: Съвместим с MPO (MPF разширен (Несъразмерно изображение)) Видеоклипове (AVCHD формат):

AVCHD формат Ver. 2.0-съвместим Видео: MPEG-4 AVC/H.264 Звук: двуканален Dolby Digital звук

e **DolbyskeigstahStereoeGreatoD**olby Laboratories.

Видеоклипове (MP4 формат): Видео: MPEG-4 AVC/H.264 Аудио: MPEG-4 AAC-LC 2ch

Носител на запис: Вградена памет (Прибл. 48 МВ), "Memory Stick Duo" носител, "Memory Stick Micro" носител, SD карти, microSD картипамет

Светкавица: Обхват на светкавицата (ISO чувствителност (Препоръчителен индекс на експонацията), зададена в положение Auto): Прибл. 0.2 m до 3.7 m (W) Прибл. 1.5 m до 2.2 m (T)

### **[Система] (DSC-WX60/WX80)**

Устройство за изображения: 7.77 mm (тип 1/2.3) Exmor R CMOS сензор Общ брой пиксели на фотоапарата: Прибл. 16.8 мегапиксела Ефективни пиксели на фотоапарата: Прибл. 16.2 мегапиксела Обектив: Carl Zeiss Vario-Tessar 8х вариообектив  $f = 4.5 - 36.0$  mm  $(25$  mm  $- 250$  mm (35 mm филмов еквивалент)) F3.3 (W) – F6.3 (T) Докато записвате видеоклипове (16:9): 28 mm – 224 mm\* Докато записвате видеоклипове  $(4:3):$  34 mm – 272 mm\* \* Когато [Movie SteadyShot] е зададен в положение [Standard]. Стабилизация: Оптична Контрол на експонацията: Автоматична експонация, Избор на сцена

 $3^{16}$ 

Баланс на бялото: Автоматичен, Дневна светлина, Облачно, Флуоресцентно 1/2/3, Изкуствено осветление, Светкавица, Едно натискане Файлов формат: Снимки: JPEG (DCF, Exif, MPF Baseline)-съвместим, DPOFсъвместим Триизмерни снимки: Съвместим с MPO (MPF разширен (Несъразмерно изображение)) Видеоклипове (AVCHD формат): AVCHD формат Ver. 2.0-съвместим Видео: MPEG-4 AVC/H.264 Звук: двуканален Dolby Digital звук с Dolby Digital Stereo Creator • Произведен по лиценз на Dolby Laboratories. Видеоклипове (MP4 формат): Видео: MPEG-4 AVC/H.264 Звук: MPEG-4 AAC-LC 2ch Носител на запис: Вградена памет (Прибл. 48 МВ), "Memory Stick Duo" носител, "Memory Stick Micro" носител, SD карти, microSD карти-памет Светкавица: Обхват на светкавицата (ISO чувствителност (Препоръчителен индекс на експонацията), зададена в положение Auto): Прибл. 0.2 m до 4.2 m (W) Прибл. 1.5 m до 2.2 m (T)

#### **[Входни и изходни конектори]**

HDMI конектор: HDMI микро жак Мулти/Микро USB конектор\*: USB връзка USB връзка: Високоскоростен USB (USB 2.0-съвместим) \* Поддържа Микро USBсъвместими устройства.

### **[Екран] (DSC-WX200)**

LCD екран: 6.7 cm (тип 2.7) TFT drive Общ брой на точките: 460 800 точки

# **[Екран] (DSC-WX60/WX80)**

LCD екран: 6.7 cm (тип 2.7) TFT drive Общ брой на точките: 230 400 точки

#### **[Захранване, общи]**

Захранване: Акумулаторна батерия NP-BN, 3.6 V Променливотоков адаптер AC-UB10/UB10B/UB10C/UB10D, 5 V Консумация на електроенергия (при запис): DSC-WX200: Прибл. 1.2 W DSC-WX60/WX80: Прибл. 1.0 W Работна температура: от 0°C до 40°С Температура на съхранение: От -20°C до +60°С Размери (CIPA съвместими): DSC-WX200: 92.3 mm x 52.4 mm x 21.6 mm (Ш/В/Д) DSC-WX60/WX80: 92.3 mm x 52.5 mm x 22.5 mm  $(III/B/JI)$ Тегло (CIPA съвместимо) (включително батерия NP-BN и "Memory Stick Duo" носител): DSC-WX200: Прибл. 121 g DSC-WX60/WX80: Прибл. 124 g Микрофон: Стерео Говорител: Моно Exif Print: Съвместим PRINT Image Matching III: Съвместимо

 $\mathbf{\overset{\tiny{BG}}{32}}$ 

# **[Безжичен LAN] (DSC-WX80/WX200)**

Поддържан стандарт: IEEE 802.11 b/g/n Честота: 2.4GHz Поддържани протоколи за сигурност: WEP/WPA-PSK/WPA2-PSK Начин на конфигурация: WPS (Wi-Fi защитена настройка)/ръчна Начин на достъп: Режим Инфраструктура

#### **Променливотоков адаптер AC-UB10/UB10B/UB10C/UB10D**

Изисквания към захранването: AC 100 V до 240 V, 50 Hz/60 Hz, 70 mA Изходно напрежение: DC 5 V, 0.5 A Работна температура: От 0°C до 40° С Температура на съхранение: От -20°C до +60° С Размери: Прибл. 50 mm x 22 mm x 54 mm (Ш/В/Д) Тегло: Прибл. 43 g

# **Акумулаторна батерия NP-BN**

Използвана батерия: Литиево -йонна батерия Максимално напрежение: DC 4.2 V Номинално напрежение: DC 3.6 V Максимално напрежение при зареждане: DC 4.2 V Максимален ток при зареждане: 0.9 A Капацитет : обичаен: 2.3 Wh (630 mAh) минимален: 2.2 Wh (600 mAh)

Дизайнът и техническите характеристики подлежат на промяна без предупреждение .

#### **Търговски марки**

- Следните марки са търговски марки на Sony Corporation. Cyber-shot, "Cyber-shot", "Memory Stick XC-HG Duo", "Memory Stick PRO Duo", "Memory Stick PRO-HG Duo", "Memory Stick Duo", "Memory Stick Micro".
- "AVCHD" и логото "AVCHD" са търговски марки на Panasonic Corporation и Sony Corporation.
- HDMI и HDMI High-Definition Multimedia Interface, както и логото HDMI са търговски марки или запазени търговски марки на HDMI Licensing LLC в САЩ и други държави.
- Windows е запазена търговска марка на Microsoft Corporation в Съединените щати и/или в други страни.
- Mac, App Store са запазени търговски марки на Apple Inc.
- iOS е запазена търговска марка или търговска марка на Cisco System Inc. и/ или техните филиали в САЩ и други държави.
- Android, Google Play са търговски марки на Google Inc.
- Wi-Fi, логото Wi-Fi, Wi-Fi PROTECT-ED SETUP са запазени търговски марки на Wi-Fi Alliance.
- DLNA и DLNA CERTIFIED са търговски марки на Digital Living Network Alliance.
- Логото SDXC е търговска марка на SD-3C, LLC.
- " $\blacktriangleright$ " и "PlayStation" са запазени търговски марки на Sony Computer Entertainment Inc.
- Facebook и логото "f" са търговски марки или запазени търговски марки на Facebook, Inc.
- YouTube и логото YouTube са търговски марки или запазени

търговски марки на Google Inc.

• В допълнение, имената на системите и продуктите, използвани в това ръководство като цяло, са търговски марки или запазени търговски марки на техните съответни разработчици или производители.

Въпреки това означенията ™ или ® не се използват навсякъде в това ръководство.

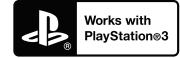

- Добавете допълнително забавление с помощта на вашата PlayStation 3, като свалите приложението за PlayStation 3 от PlayStation Store (в регионите, където то е достъпно).
- За приложението за PlayStation3 е необходимо да притежавате PlayStation Network акаунт и да го свалите. Може да се използва само в държави, където услугата PlayStation Store е достъпна.

Допълнителна информация относно този продукт и отговори на често задавани въпроси можете да откриете на нашата Интернет страница за поддръжка.

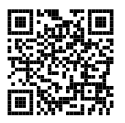

# http://www.sony.net/

Отпечатано на 70% или повече рециклирана хартия посредством използването на мастило, базирано на растителни масла без летливи органични съединения.

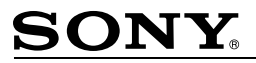

http://www.sony.net/

Sony Corporation Printed in Czech Republic (EU)

**BG** 

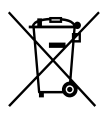

Изхвърляне на стари електрически и електронни уреди (приложимо в Европейския съюз и други Европейски страни със системи за разделно събиране на отпадъци)

.<br>Този символ върху устройството или върху неговата опаковка показва, че този продукт не трябва да се третира като домакински отпадък. Вместо това той трябва да бъде предаден в съответния събирателен пункт за рециклиране на електрически и електронни уреди. Като предадете този продукт на правилното място, вие ще помогнете за предотвратяване на негативните последствия за околната среда и човешкото здраве, които биха възникнали при изхвърлянето му на неподходящо място. Рециклирането на материалите ще спомогне да се съхранят природните ресурси. За подробна информация относно рециклирането на този продукт можете да се обърнете към местната градска управа, фирмата за събиране на битови отпадъци или магазина, откъдето сте закупили продукта.